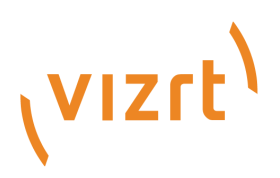

# Viz Engine Release Notes

Version 4.1

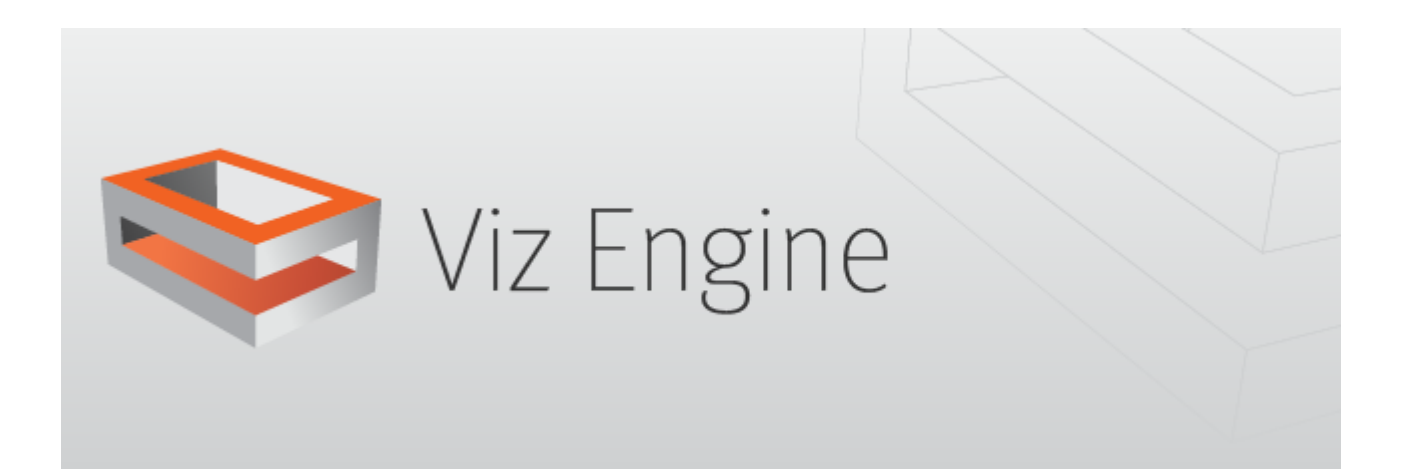

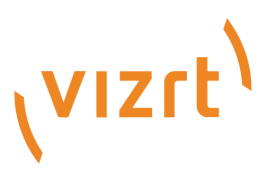

#### Copyright © 2020 Vizrt. All rights reserved.

No part of this software, documentation or publication may be reproduced, transcribed, stored in a retrieval system, translated into any language, computer language, or transmitted in any form or by any means, electronically, mechanically, magnetically, optically, chemically, photocopied, manually, or otherwise, without prior written permission from Vizrt. Vizrt specifically retains title to all Vizrt software. This software is supplied under a license agreement and may only be installed, used or copied in accordance to that agreement.

#### Disclaimer

Vizrt provides this publication "as is" without warranty of any kind, either expressed or implied. This publication may contain technical inaccuracies or typographical errors. While every precaution has been taken in the preparation of this document to ensure that it contains accurate and up-to-date information, the publisher and author assume no responsibility for errors or omissions. Nor is any liability assumed for damages resulting from the use of the information contained in this document. Vizrt's policy is one of continual development, so the content of this document is periodically subject to be modified without notice. These changes will be incorporated in new editions of the publication. Vizrt may make improvements and/or changes in the product(s) and/or the program(s) described in this publication at any time. Vizrt may have patents or pending patent applications covering subject matters in this document. The furnishing of this document does not give you any license to these patents.

#### Technical Support

For technical support and the latest news of upgrades, documentation, and related products, visit the Vizrt web site at [www.vizrt.com.](http://www.vizrt.com)

#### Created on

2020/04/21

# Contents

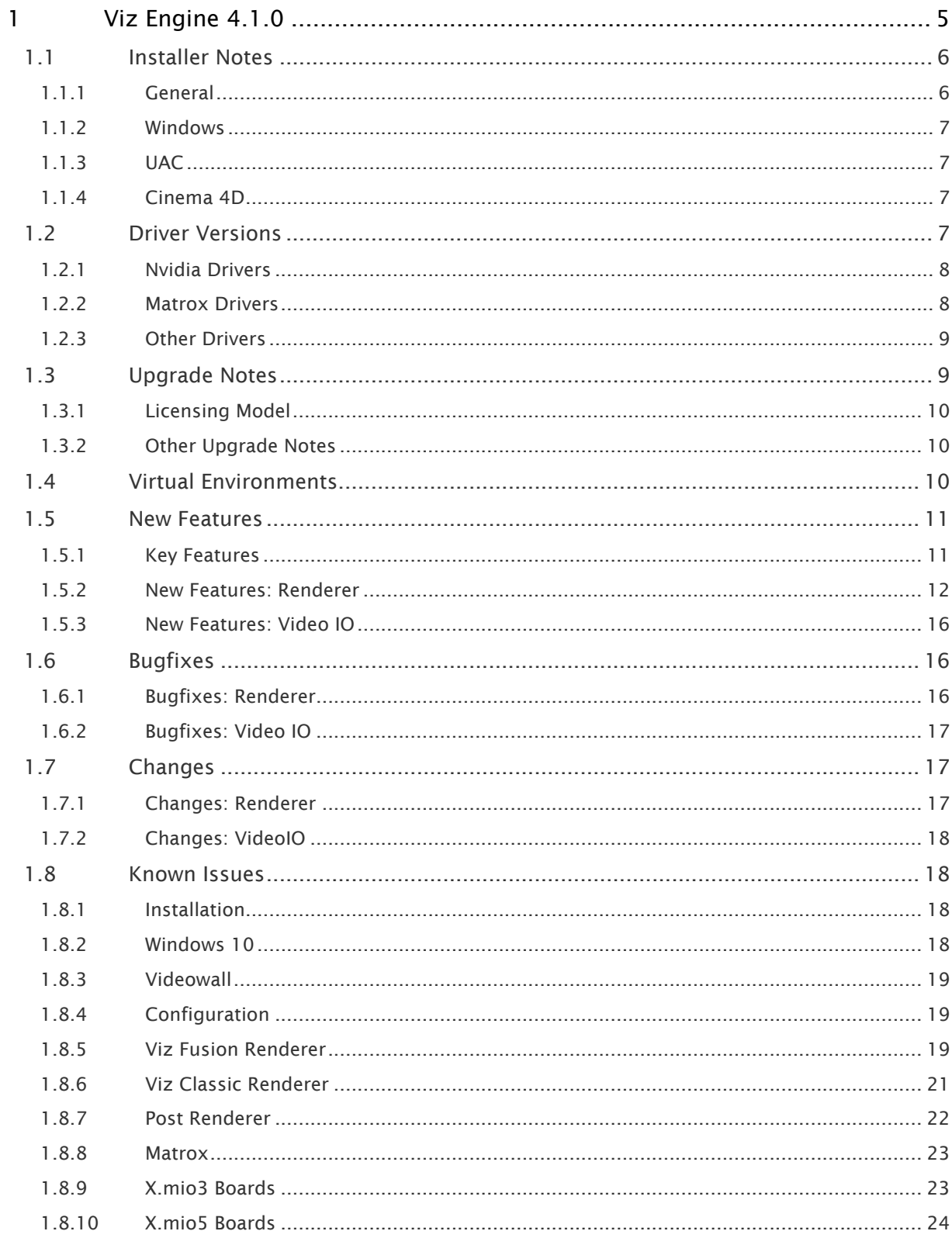

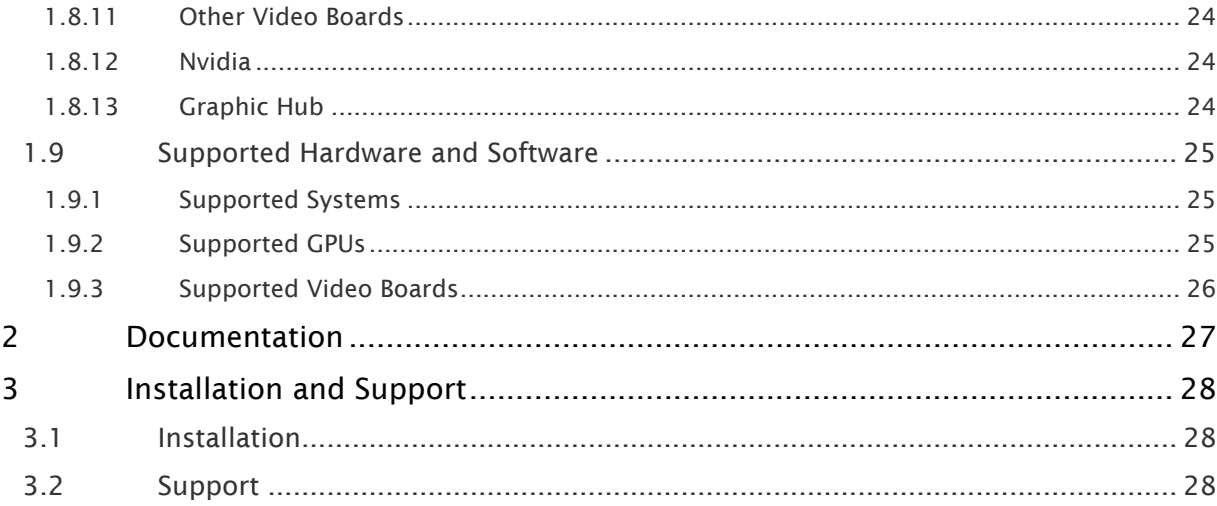

# <span id="page-4-0"></span>1 Viz Engine 4.1.0

#### Release Date: 2020-04-21

These are the release notes for Viz Engine version 4.1.0. This document describes the user-visible changes that have been done to the software since release 4.0.0.

A Note: Viz Artist maintains its release notes in a separate document starting from version 3.12.0.

- [Viz Engine 4.1.0](#page-4-0)
	- [Installer Notes](#page-5-0)
		- [General](#page-5-1)
		- [Windows](#page-6-0)
		- [UAC](#page-6-1)
		- [Cinema 4D](#page-6-2)
	- [Driver Versions](#page-6-3)
		- [Nvidia Drivers](#page-7-0)
		- [Matrox Drivers](#page-7-1)
		- [Other Drivers](#page-8-0)
	- [Upgrade Notes](#page-8-1)
		- [Licensing Model](#page-9-0)
		- [Other Upgrade Notes](#page-9-1)
	- [Virtual Environments](#page-9-2)
	- [New Features](#page-10-0)
		- [Key Features](#page-10-1)
		- [New Features: Renderer](#page-11-0)
		- [New Features: Video IO](#page-15-0)
	- [Bugfixes](#page-15-1)
		- [Bugfixes: Renderer](#page-15-2)
		- [Bugfixes: Video IO](#page-16-0)
	- [Changes](#page-16-1)
		- [Changes: Renderer](#page-16-2)
		- [Changes: VideoIO](#page-17-0)
	- [Known Issues](#page-17-1)
		- [Installation](#page-17-2)
		- [Windows 10](#page-17-3)
		- [Videowall](#page-18-0)
		- [Configuration](#page-18-1)
		- [Viz Fusion Renderer](#page-18-2)
		- [Viz Classic Renderer](#page-20-0)
		- [Post Renderer](#page-21-0)
		- [Matrox](#page-22-0)
		- [X.mio3 Boards](#page-22-1)
		- [X.mio5 Boards](#page-23-0)
		- [Other Video Boards](#page-23-1)
- [Nvidia](#page-23-2)
- [Graphic Hub](#page-23-3)
- [Supported Hardware and Software](#page-24-0)
	- [Supported Systems](#page-24-1)
	- [Supported GPUs](#page-24-2)
	- [Supported Video Boards](#page-25-0)
- [Documentation](#page-26-0)
- [Installation and Support](#page-27-0)
	- [Installation](#page-27-1)
	- [Support](#page-27-2)

## <span id="page-5-0"></span>1.1 Installer Notes

#### <span id="page-5-1"></span>1.1.1 General

The Software ships with a bundle installer containing all necessary components. It is recommended to use the bundle installer when setup needs to be done manually.

- The Setup application (both MSI and Bundle installer) must be run in Administrator mode.
- Visual C++ Redistributable files are no longer part of the msi-setup file. These files are now installed with the bundle setup application (VIZENG-13210, VIZENG-12629, VIZENG-12701).
- The new bundle setup application installs or upgrades Viz Artist together with its required Visual C++ Redistributable files (VIZENG-12936, VIZENG-13804).
- All files contained in the bundle setup application can be extracted using the /dump commandline option. This creates a sub-folder where the files are extracted (VIZENG-13020).
- Multiple installations of Viz Engine are not supported.
- The installer automatically upgrades (replaces) any existing Viz Artist/Viz Engine 3.x installation. However, downgrading is currently not supported (VIZENG-7098).
- If Adobe After Effects is installed after Viz Engine, then the Viz installer needs to be executed again to install the AE plug-in (VIZENG-7876).
- The user account must have *SeCreateGlobalPrivilege* (SE\_CREATE\_GLOBAL\_NAME) enabled.
- The configuration profiles shipped with Viz Engine guarantee a correct Audio/Video delay to have a proper lip-sync setup or a correct videowall installation. A manual configuration (e.g. number of inputs, clips etc.) is still necessary after applying these profiles (VIZENG-18861).
- To use Global Illumination in Viz Artist/Viz Engine, at least Direct X version 9 is required. An installer can be found here: [https://www.microsoft.com/en-us/download/details.aspx?](https://www.microsoft.com/en-us/download/details.aspx?id=8109) [id=8109](https://www.microsoft.com/en-us/download/details.aspx?id=8109) (VIZENG-19983).
- The Basic, Viz DataPool, Viz PixelFX and Viz Socialize plug-ins are released together with Viz Engine starting with version 4.0.0 and are included in the bundle installer. The basic plugins are installed by default.
	- Viz World plug-ins are not yet included and need to be installed separately by installing the latest released Viz World Client, Viz World Plug-ins and Viz Weather Plugins (if needed).

#### <span id="page-6-0"></span>1.1.2 Windows

- This software has been tested to run on Windows 10 and Server 2016 (64-bit only).
- Windows transparency effects should be turned off (former known as Aero). In Windows 10 set Show transparency in Windows to Off in Settings > Display and Transparency effects to Off in Settings > Personalization > Colors > More options.
- Power management and hibernation-mode must be turned off under Windows. You can execute powercfg -h off to remove *hiberfil.sys* from the hard disk.
- It is recommended to install the latest Windows Security Updates and Patches, except Nvidia updates.
- Installations on Windows 10 are only supported on their respective supported hardware (Z8, Z4, Z840, Z440, Dell 7920, ML360, ML380).
- Dot.NET framework 4.5 or higher is required (VIZENG-6036).
- Minimum Windows Installer version is now 5.0.0. (VIZENG-10146).

To run Viz Engine without Administrator privileges you need to grant the following permissions:

- *SeIncreaseBasePriorityPrivilege*
- *SeCreateGlobalPrivilege*
- *SeCreatePagefilePrivilege*
- *SeIncreaseWorkingSetPrivilege*

#### <span id="page-6-1"></span>1.1.3 UAC

- Viz Engine 4.1 is UAC aware. Configuration-files, profiles, log-files and additional files are stored in *%VIZ\_PROGRAMDATA%*, which defaults to *%ProgramData%\Vizrt\VizEngine*. Temporary data is stored in *%VIZ\_TEMPDATA%* which defaults to *%TMP%\Vizrt\VizEngine*. The default value can be changed in the command line of *viz.exe*.
- Existing Lens files are copied from *%ProgramFiles%* install folder to the new UAC aware *%ProgramData%* folder during installation (VIZENG-8757).
- Existing Viz configuration files are copied from *%ProgramFiles%* install folder to the new UAC aware *%ProgramData%* folder during installation (VIZENG-7472).

#### <span id="page-6-2"></span>1.1.4 Cinema 4D

- Cinema 4D LiveLink Installation: The installer searches the following location first: *%ProgramFiles%\MAXON\CINEMA 4D R16\plugins* (VIZENG-7965).
- Cinema 4D LiveLink package can be installed any time later by using Viz Artist Installer in Repair mode. Its installation folder is not selectable anymore (VIZENG-8996).

## <span id="page-6-3"></span>1.2 Driver Versions

These are the recommended driver versions for various hardware components:

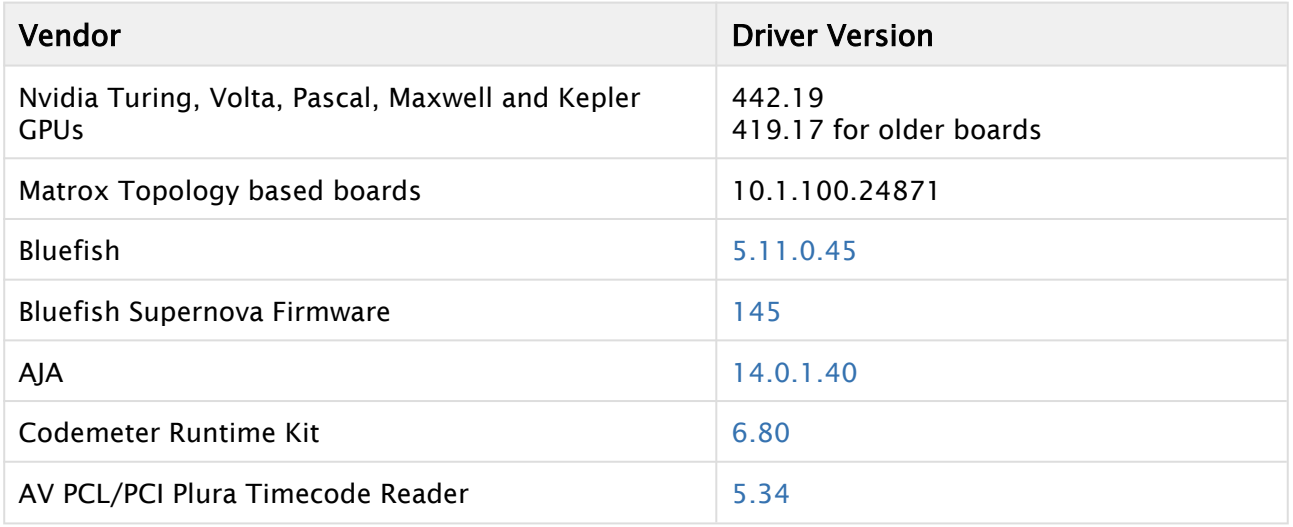

#### <span id="page-7-0"></span>1.2.1 Nvidia Drivers

Nvidia driver 442.19 is recommended for Quadro GPUs with Turing, Volta, Pascal, Kepler or Maxwell Technology cards. Boards that do not support this version of the driver, should use Rev. 419.17

Nvidia driver configuration (Manage 3D settings):

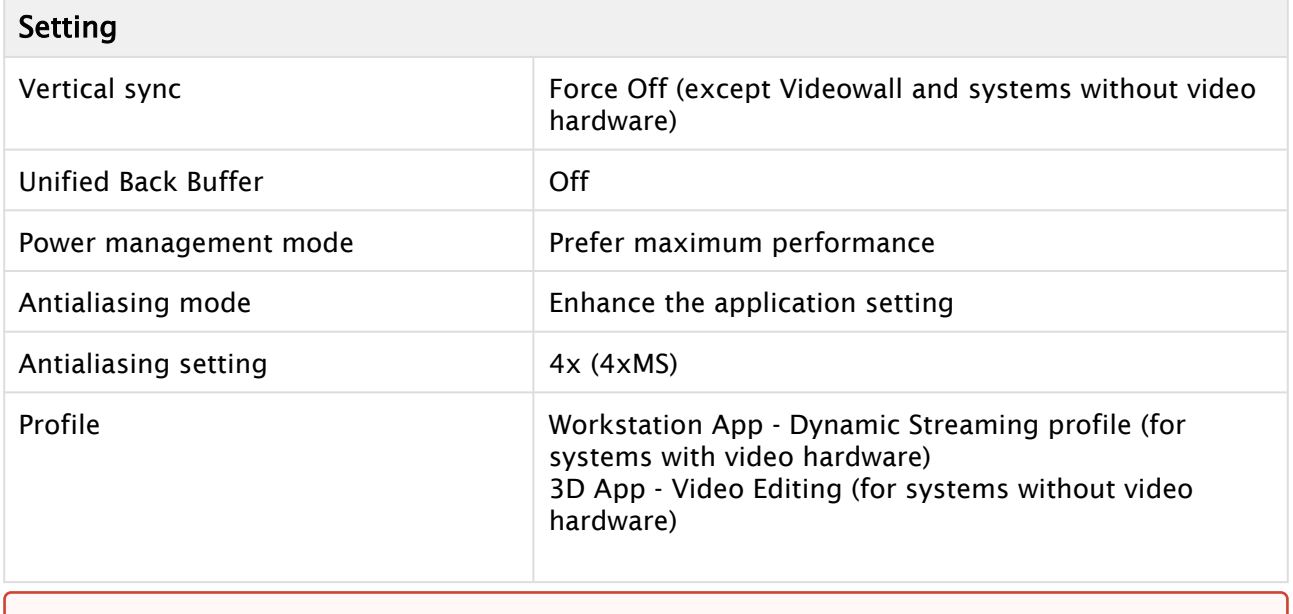

 $\bullet$  Important: Viz Engine will not start if an outdated driver is used.

#### <span id="page-7-1"></span>1.2.2 Matrox Drivers

• For Matrox video cards, driver version 10.1.100.24874 is required. This version is mandatory. Pre-Release versions are not supported.

- Matrox drivers with *\_EV.exe* extension are suitable for Windows 10/Server 2016 systems with secure boot.
- Uninstall previous versions of Matrox DSXUtils prior installing this driver.
- Either *DSX-TopologyUtils.exe* or *DSX-TopologyUtils\_EV.exe* must be used.
- Install drivers only from a local drive.
- Reboot between uninstall and install of drivers, and another time after installation has finished.
- The VfW codecs are included in this driver, so uninstall previous versions of the Matrox VfW codecs and do not install any Matrox VfW codecs over the regular driver installation.

#### <span id="page-8-0"></span>1.2.3 Other Drivers

- The latest firmware for Supernova and Supernova S+ is 145.
- The latest firmware for Neutron is BlueFirmwareUpdate\_Neutron\_1i2o\_V027, there is no 1in1out firmware any longer.
- The recommended driver version for Plura AV timecodereader cards is 5.34.

Please refer to the Viz Engine Administrator Guide for which drivers and driver settings to use.

Given that a supported Matrox device is installed, the following codecs are supported for postrendering with MatroxFileWriter and the ClipOut channels:

- RLE (animation), playback only
- H.264
- Apple ProRes
- HDV
- XDCam
- DVCPro
- DNxHD (4849)
- The clog command now includes all child processes. Upon abnormal end, all child processes are terminated before a restart is attempted (VIZENG-11361).

## <span id="page-8-1"></span>1.3 Upgrade Notes

- The configuration file for Viz Engine has a new naming scheme starting with version 4.0, and can be found at *%ProgramData%\Vizrt\VizEngine\VizEngine-{instance}.cfg.*
- Existing Viz 3 configuration files, Genlock and IP configuration settings are migrated automatically by Viz Engine.
- Viz Engine version 4.x and later no longer support Viz IO.
- The old Shared Memory output is not supported on the Fusion Pipeline.

**1** Information: Viz Engine is not forward compatible. Opening scenes created in this version of Viz Engine might drop warnings when opening in previous versions.

#### <span id="page-9-0"></span>1.3.1 Licensing Model

- **A** Starting with Viz Engine version 4.0.0 the VALID/Sentinel/Hardlock Dongle is not supported anymore, except for a WIBU license bound to VALID/Sentinel donale ID.
- The same set of WIBU licenses are available as in Viz Engine 3.10.0 and later. However, since the WIBU license format (data stored in the license) on which Viz Engine version 4.0.0 and later relies on changed, it may require a refresh/reactivation of existing licenses that lack this information.

If an error with "This might be caused by an outdated WIBU license." happens the WIBU licenses in the container need to be updated/renewed. All licenses issued after the end of March 2019 should contain this data already.

- The Codemeter Runtime (installed with the bundle installer) is required to use the WIBU license system. Details can be found in the manual in section "WIBU-based Licensing System". Please refer to the [documentation](http://documentation.vizrt.com/vizrt-licensing) how to apply a license container.
- Cloud based installations require a license server, standalone cloud installations are not supported.

## <span id="page-9-1"></span>1.3.2 Other Upgrade Notes

- X.open dongles are no longer supported as of missing USB driver support for Windows 10.
- Viz Engine is not forward compatible! A scene saved with this version might look different if you open it in a previous version. This affects scenes containing more than four streaming channels.
- Viz Engine does not support half-height rendering anymore.
- Lens distortion uses a slightly different norm since revision 54263. If you need older lens files, please use use\_lens\_compatibility\_mode =  $1$  in the config file.
- Viz Artist is now being started by the engine process and not by command file anymore. If you start *viz.exe* and *VizGui.exe* independent, the Restart Current option fails.

A 64-bit version of each codec must be installed to work with Softclip64. Most codecs come with an installation manual on how to correctly install it.

Softclip64 has been tested to work with the following 64-bit codecs:

- HuvYuff Version 2.1.1
- Lagarith Version 1.3.27
- Newtek SpeedHQ

## <span id="page-9-2"></span>1.4 Virtual Environments

The following GPUs are currently supported (Kepler are only supported in Viz Engine 3 Render Pipeline):

#### Physical GPUs

NVidia M40 (377.35 only)

#### Physical GPUs

NVidia M60 (377.35 only) VDGA

NVidia M60 (426.04 only) VGPU (M60-8Q, M60-4Q, M60-2Q)

NVidia K2 (370.28 only) VDGA

NVidia K2 (370.28 only) VGPU (K280Q,K260Q)

NVidia K520 (370.35 only)

Viz Engine has been tested to run in the following virtual environments:

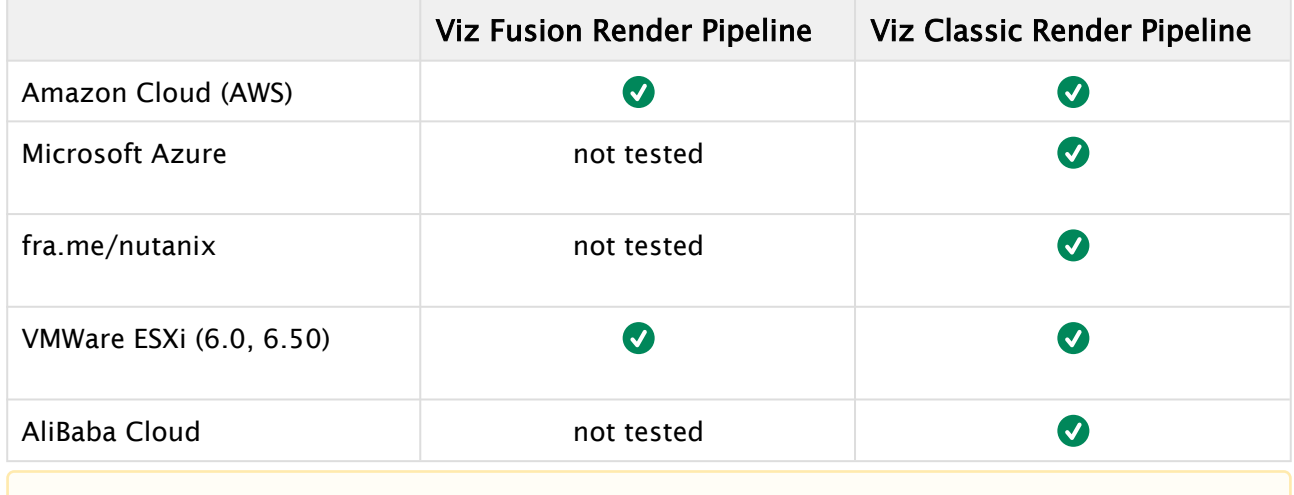

A Note: Backup and Restore on Azure systems is currently not supported.

## <span id="page-10-0"></span>1.5 New Features

## <span id="page-10-1"></span>1.5.1 Key Features

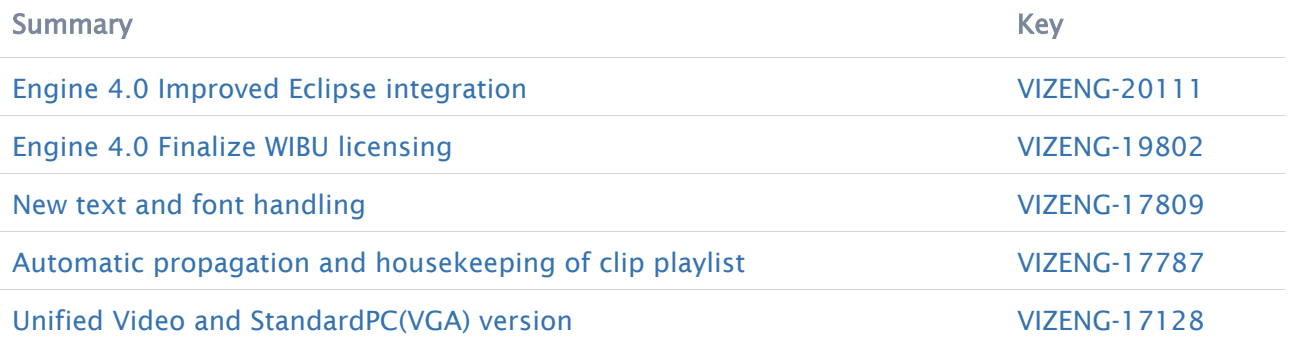

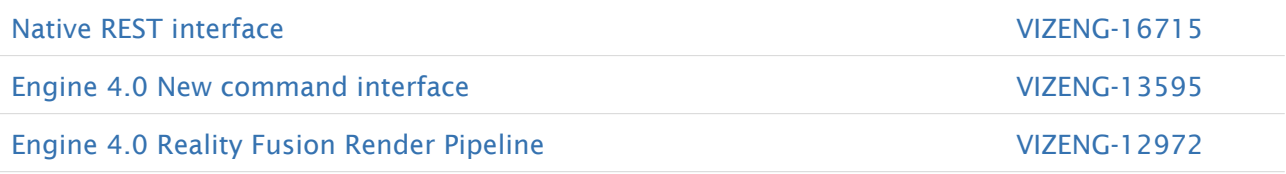

## <span id="page-11-0"></span>1.5.2 New Features: Renderer

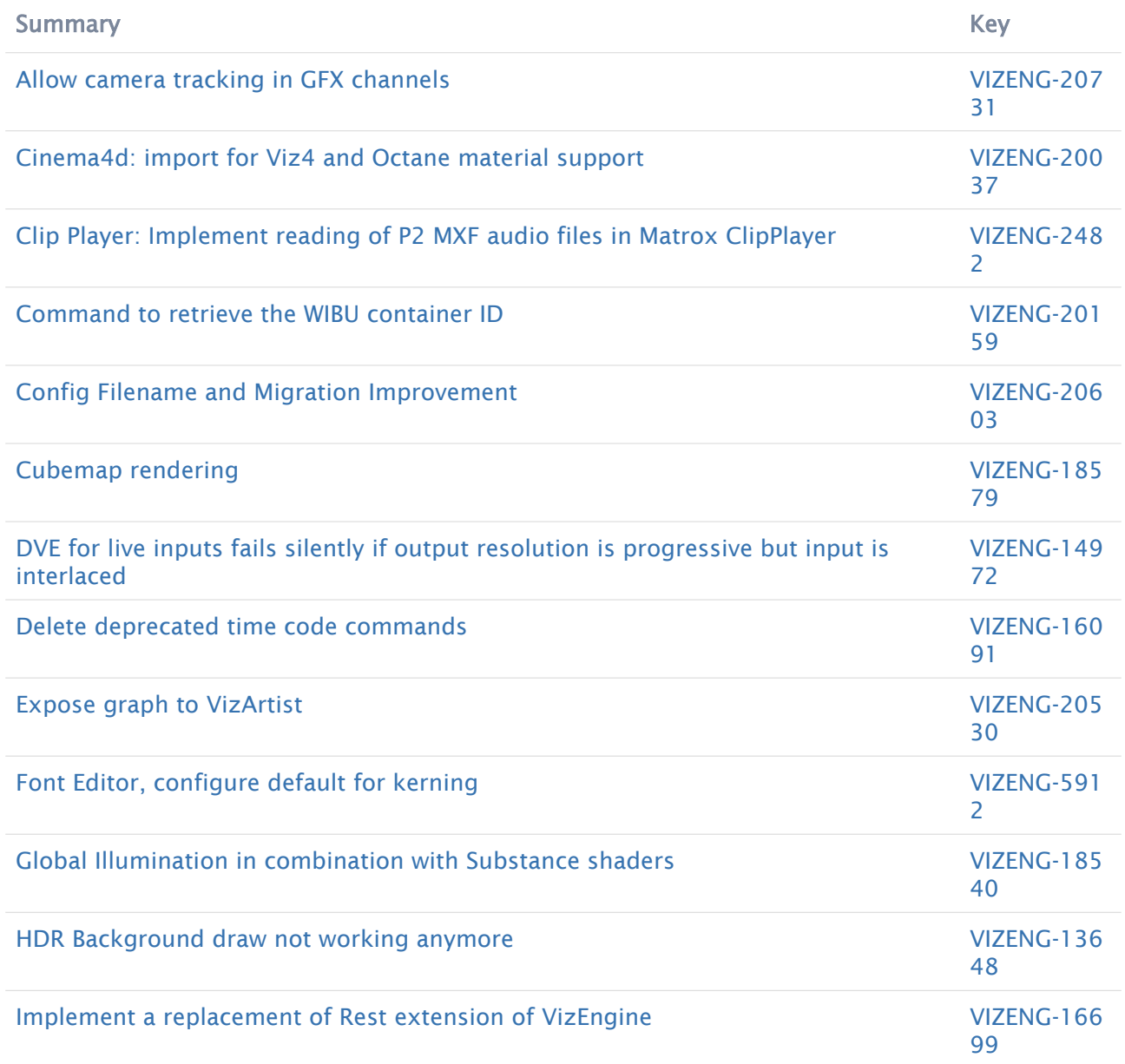

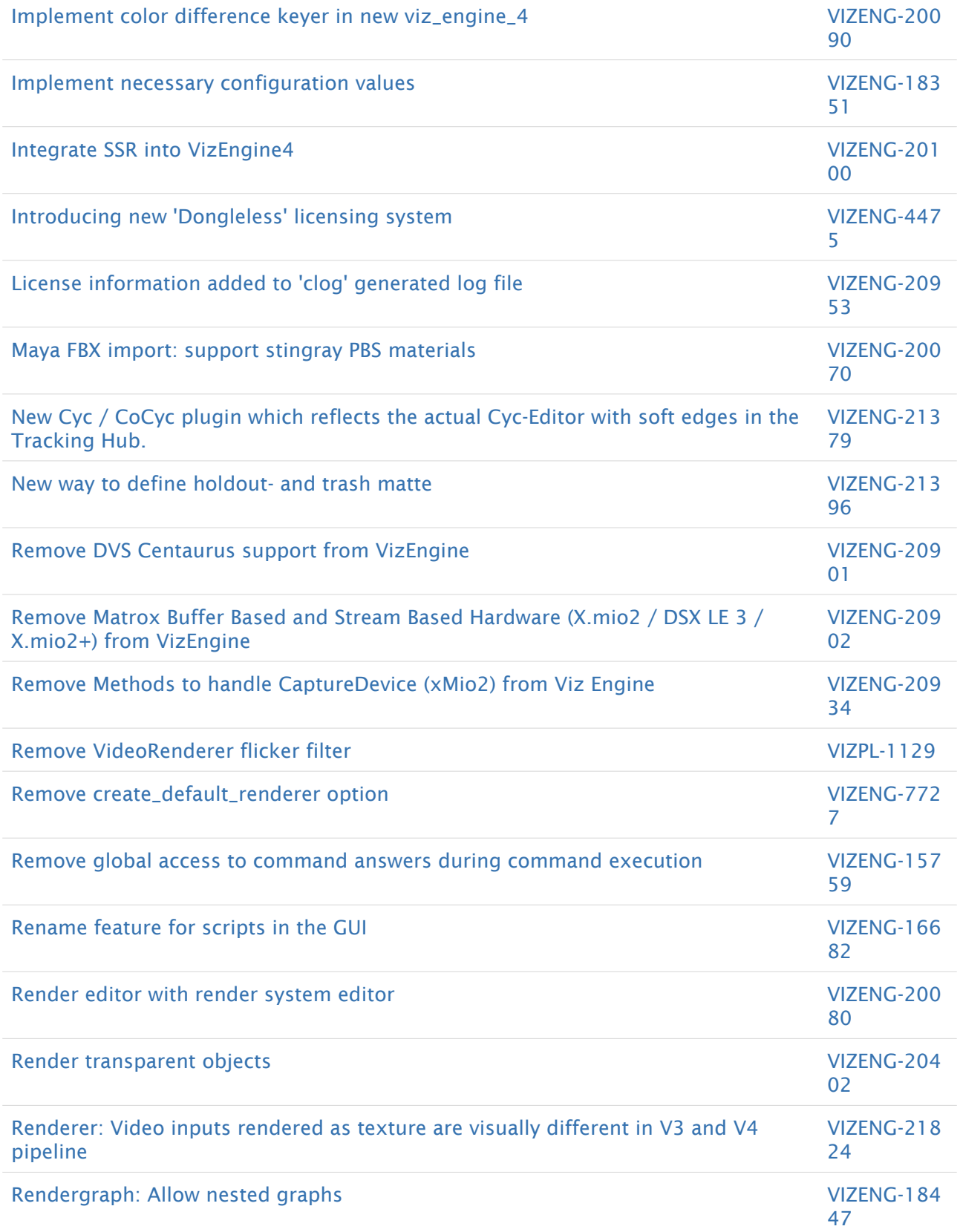

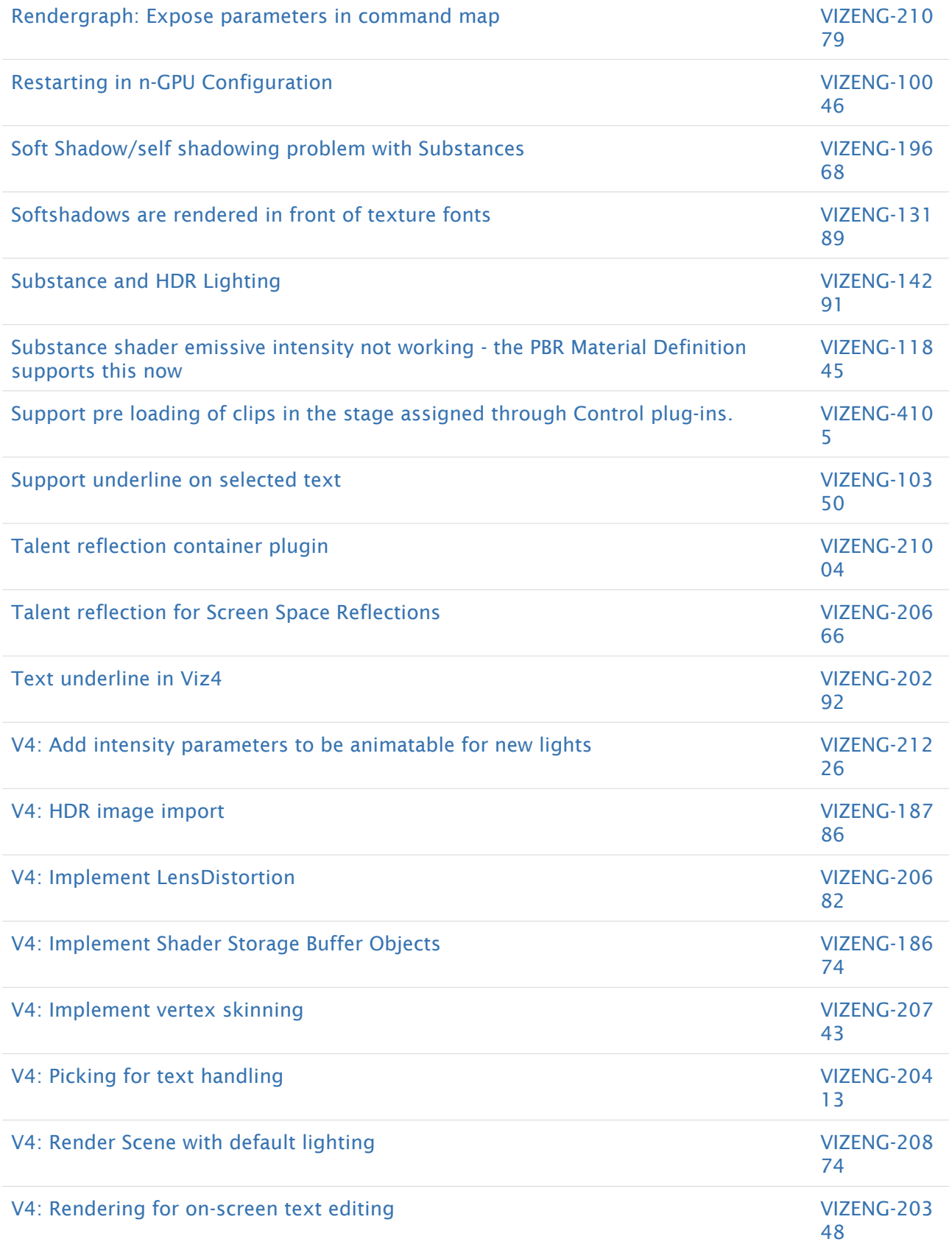

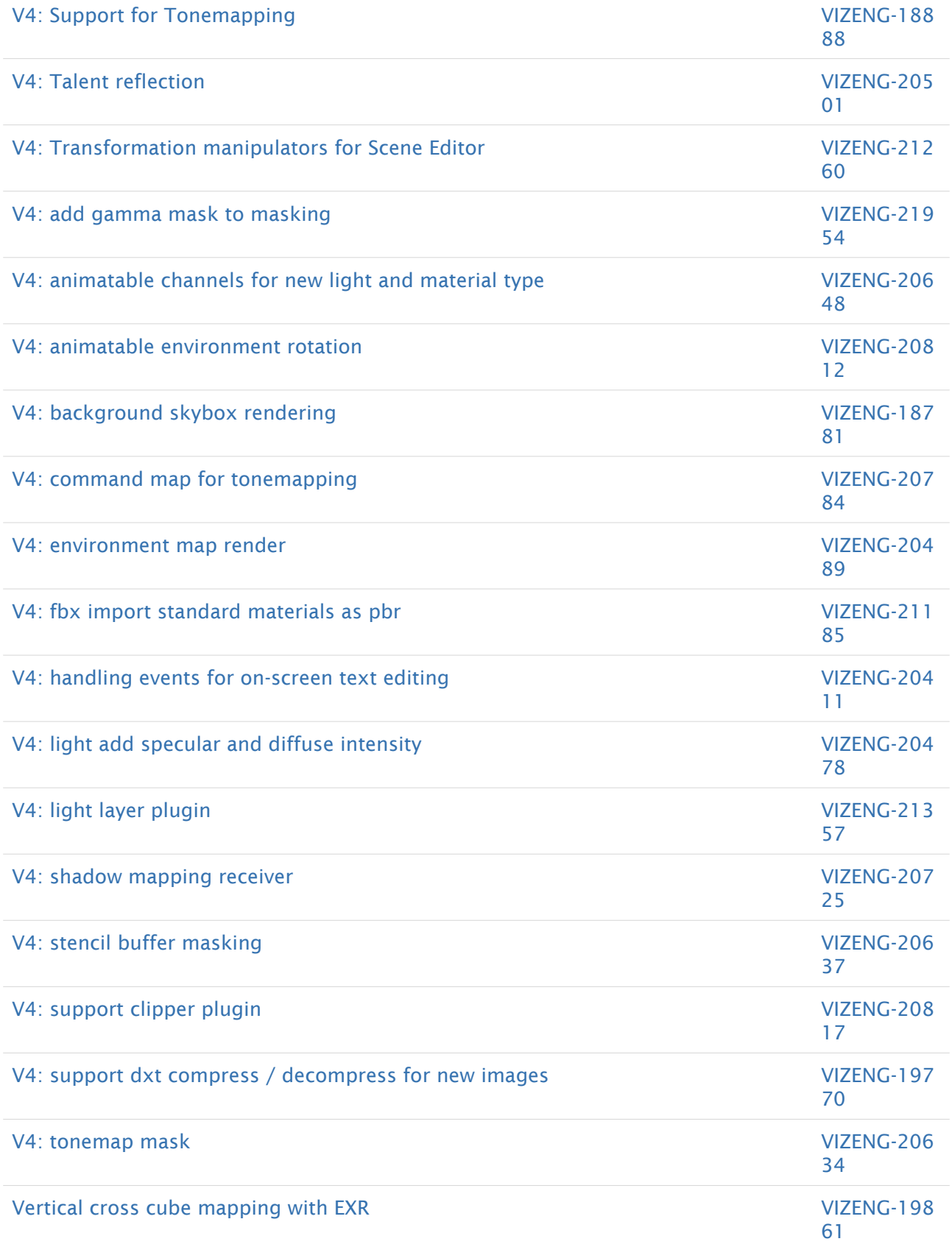

## <span id="page-15-0"></span>1.5.3 New Features: Video IO

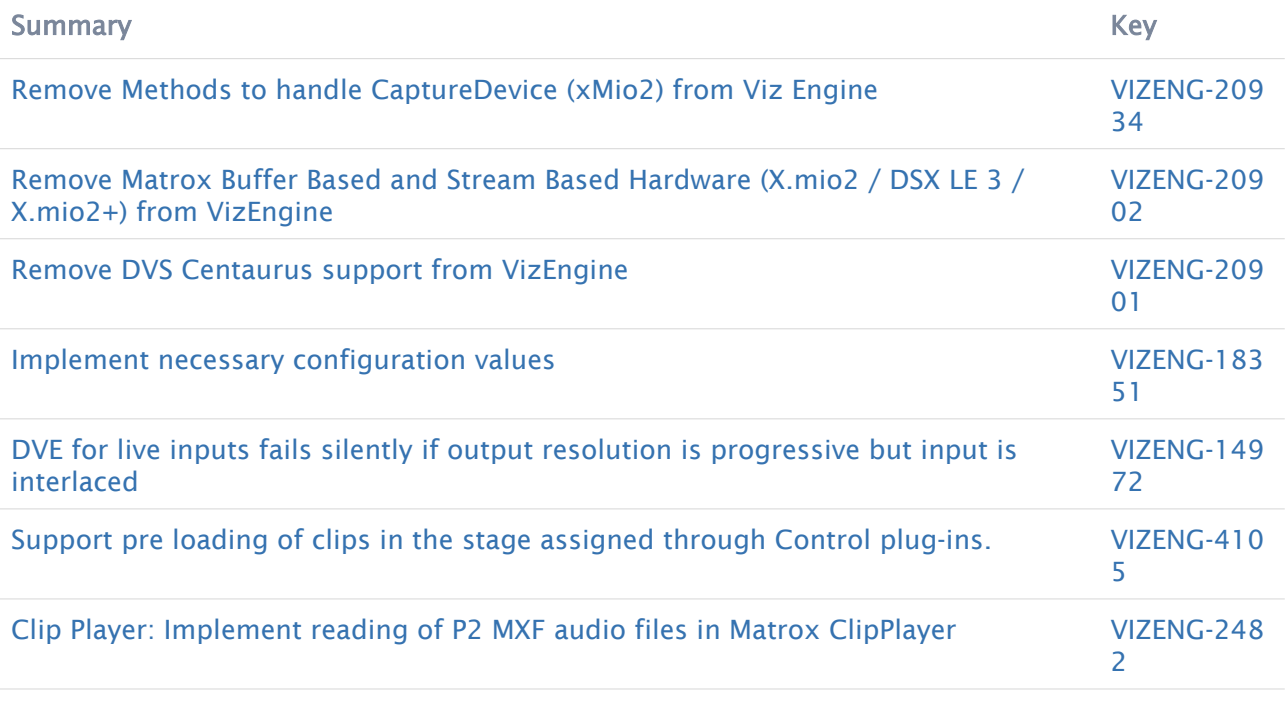

[7 issues](https://jira.vizrt.com/secure/IssueNavigator.jspa?reset=true&jqlQuery=%28%28%28project+%3D+VIZENG+AND+issuetype+in+%28Improvement%2C+%22New+Feature%22%29%29+AND+fixVersion+%3D+VizEngine-4.0.0++And+resolution+in+%28Done%2CFixed%29%29++and+component++IN+%28%22I%2FO%22%2C+ClipPlayer%2CIP-Streaming%29+%29+AND+%22Release+Notes+Status%22++in+%28Done%2C+Needed%29+&src=confmacro)

# <span id="page-15-1"></span>1.6 Bugfixes

## <span id="page-15-2"></span>1.6.1 Bugfixes: Renderer

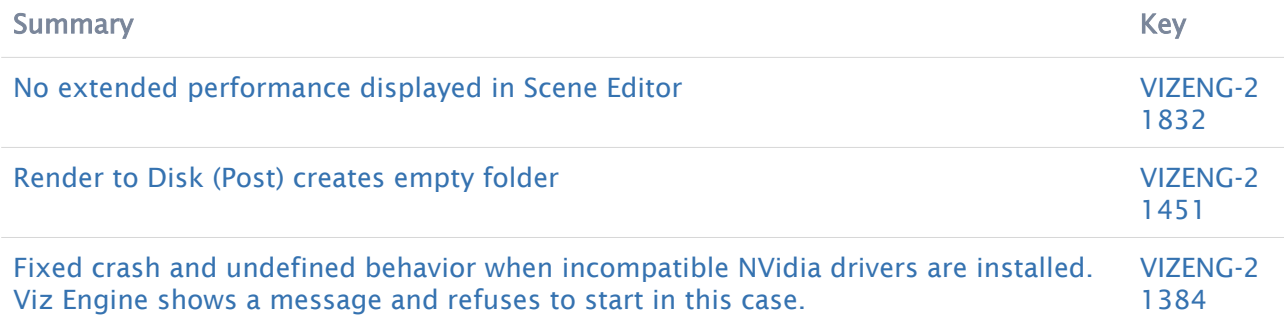

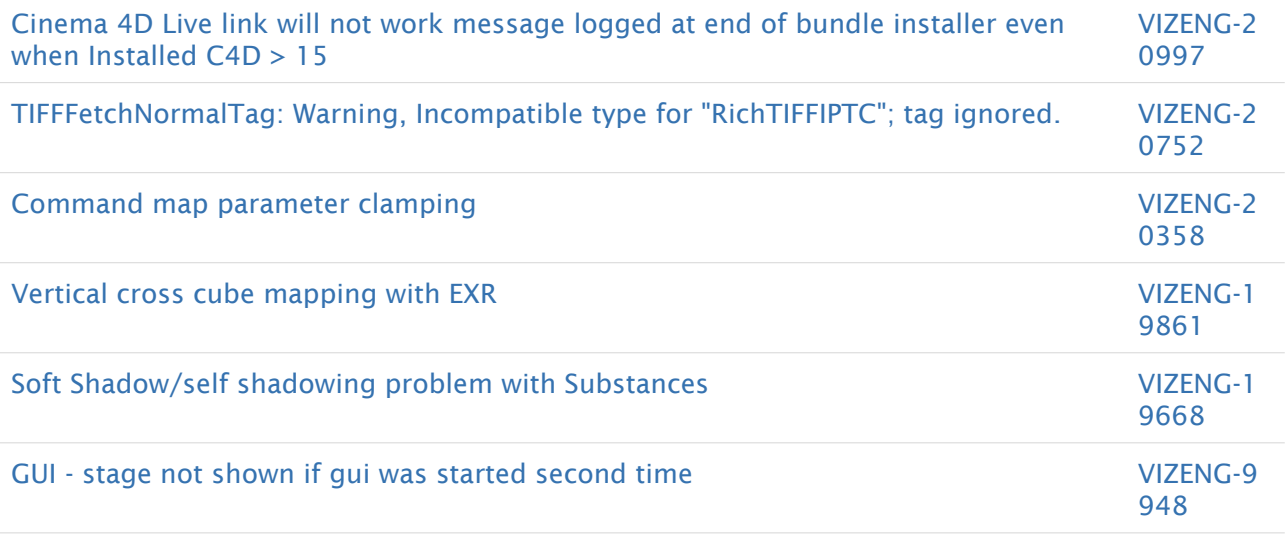

## <span id="page-16-0"></span>1.6.2 Bugfixes: Video IO

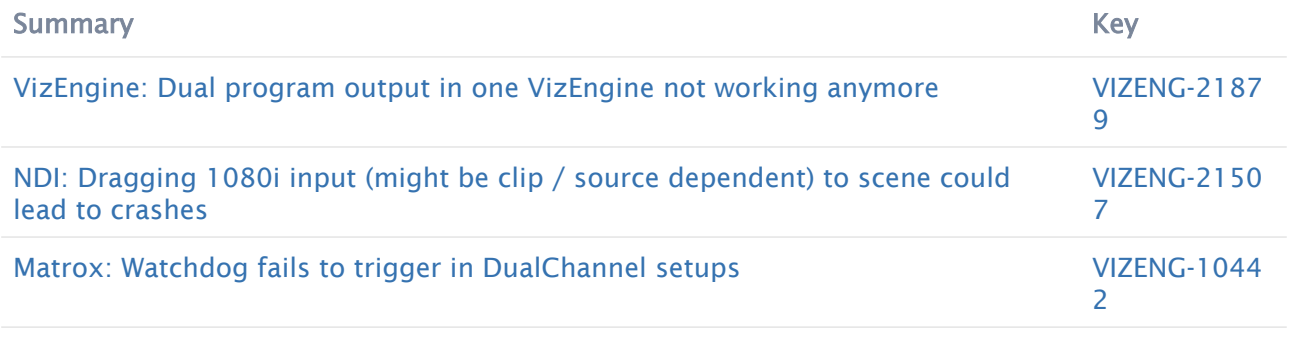

[3 issues](https://jira.vizrt.com/secure/IssueNavigator.jspa?reset=true&jqlQuery=project+%3D+VIZENG+AND+issuetype+%3D+Bug+AND+status+%3D+Closed+AND+fixVersion+%3D+VizEngine-4.0.0+AND+component+in+%28ClipPlayer%2C+%22I%2FO%22%2C+IP-Streaming%2C+SharedMemory%29+AND+%22Release+Notes+Status%22+in+%28Done%2C+Needed%29+++&src=confmacro)

# <span id="page-16-1"></span>1.7 Changes

## <span id="page-16-2"></span>1.7.1 Changes: Renderer

• Multiple plug-in directories can be configured within Viz Engine. If plug-ins are installed to another directory than the default, add the directory in the Viz Configuration Plugins section.

A Note: If the plug-ins contain *\*.vip* files and *\*.dll* or other, make sure to move/copy them manually to the *VizEngine\* directory! Otherwise ERROR 126 shows when loading the plug-in.

## <span id="page-17-0"></span>1.7.2 Changes: VideoIO

- The mapping of inputs has been changed. Any input can now be changed to any available physical sources. This is mainly used for preparing Viz Engines to switch from classic SDI configurations to an IP based workflow.
- Media Assets of type "Stream" have been merged into "Live" Sources.
- The number of Live sources has been increased to 32.
- NDI Output is turned off by default, even if the license is applied. Set NdiOut1.Enable = 1 in the config file to enable it. (Ndi with Matrox only)
- The combination of Matrox and NDI outputs is only possible on system topology based boards (X.mio3 and above).

#### <span id="page-17-1"></span>1.8 Known Issues

- Error message "Windows Media Player Rich Preview Handler has stopped working while opening specific clips with Softclip x64". To fix open Windows Explorer > Tools menu > Folder options > View tab, and deselect Show preview handlers in the preview pane.
- Transition Logic scenes require to have GeomAutoFree = 1 set in the Viz Config file. With inactive GeomAutoFree, system stability is not guaranteed.
- Bones and Skin live motion data tracking requires Tracking Hub 1.1.2 (released together with Viz Engine 3.11).

#### <span id="page-17-2"></span>1.8.1 Installation

- Do not use the C4D Version 15R2 patch file(s) unless you are using this version. Otherwise, it prevents Cinema 4D R16 from starting up.
- When uninstalling Viz Engine, the installer might report that links could not be removed. Please check that none of the *desktop.ini* files of Windows have write protection. For example, Skype seems to change the permissions of some *desktop.ini* files with every update.

#### <span id="page-17-3"></span>1.8.2 Windows 10

- If the Windows render scaling factor is set to be higher than 100% (for UHD monitor resolutions) it may prevent the render window from showing. Setting the scaling factor back to 100% resolves this issue.
- Right clicking on the Taskbar icon of Viz Engine starts a new instance. Starting an additional VizGui process is prevented on Windows 10.

### <span id="page-18-0"></span>1.8.3 Videowall

- Video IO Mode V4 ist no supported on videowall setups.
- Videowall with Matrox NDI input is currently not supported. Use Viz NDI integration instead.
- It might happen that Viz Engine is running at half speed on videowall, but goes back to fullspeed if another window comes into focus. If so, start *viz.exe -y -w*, instead of the regular videowall mode *viz.exe -n -w.*
- GFX channels with Alpha != 100% decrease render performance. On videowall setup, gfx\_channels\_antialiased = 0 should be turned off in Viz Configuration section RENDER\_OPTIONS.
- Using GPU Direct can cause performance impacts. It is recommended to use use\_threaded\_I O = 1 on videowall setups, however, some systems like older Supermicro installations require use\_threaded\_IO to be turned off. We recommend running some performance tests with this flag turned on or off.
- Windows scaling can lead to unwanted side effects.
- The maximum resolution on videowall setups with multiple GPUs is limited to 16392px by 16392px.
- The video cutout option for videowall setups is not supported any longer because of technical limitations.
- Enabling video output for audio setups is not recommended for performance reasons. It is recommended to grab the audio from one of the HDMI/DP outputs of the Nvidia GPU and use an Audio embedder instead.

## <span id="page-18-1"></span>1.8.4 Configuration

• Specifying a path in the configuration file including the # character is not supported. Such paths are cut before the # character.

## <span id="page-18-2"></span>1.8.5 Viz Fusion Renderer

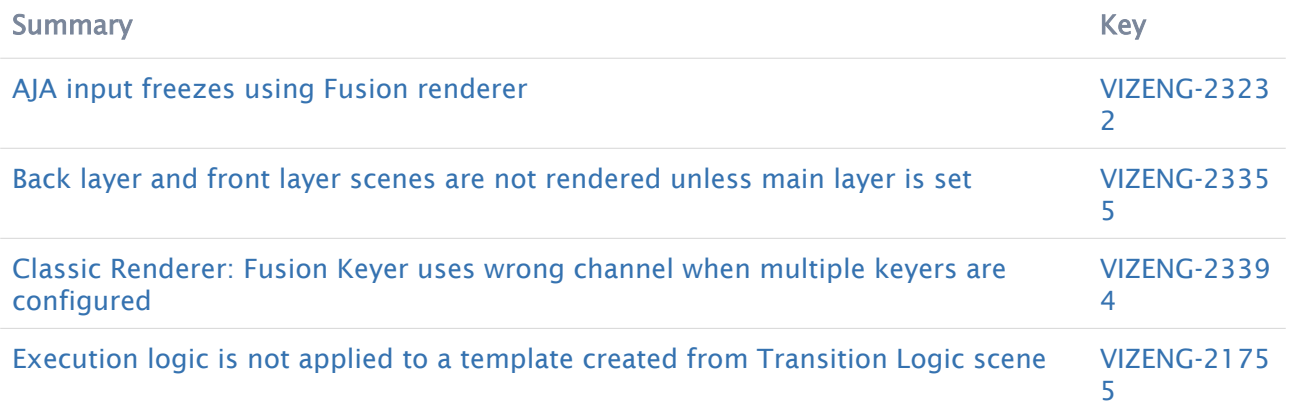

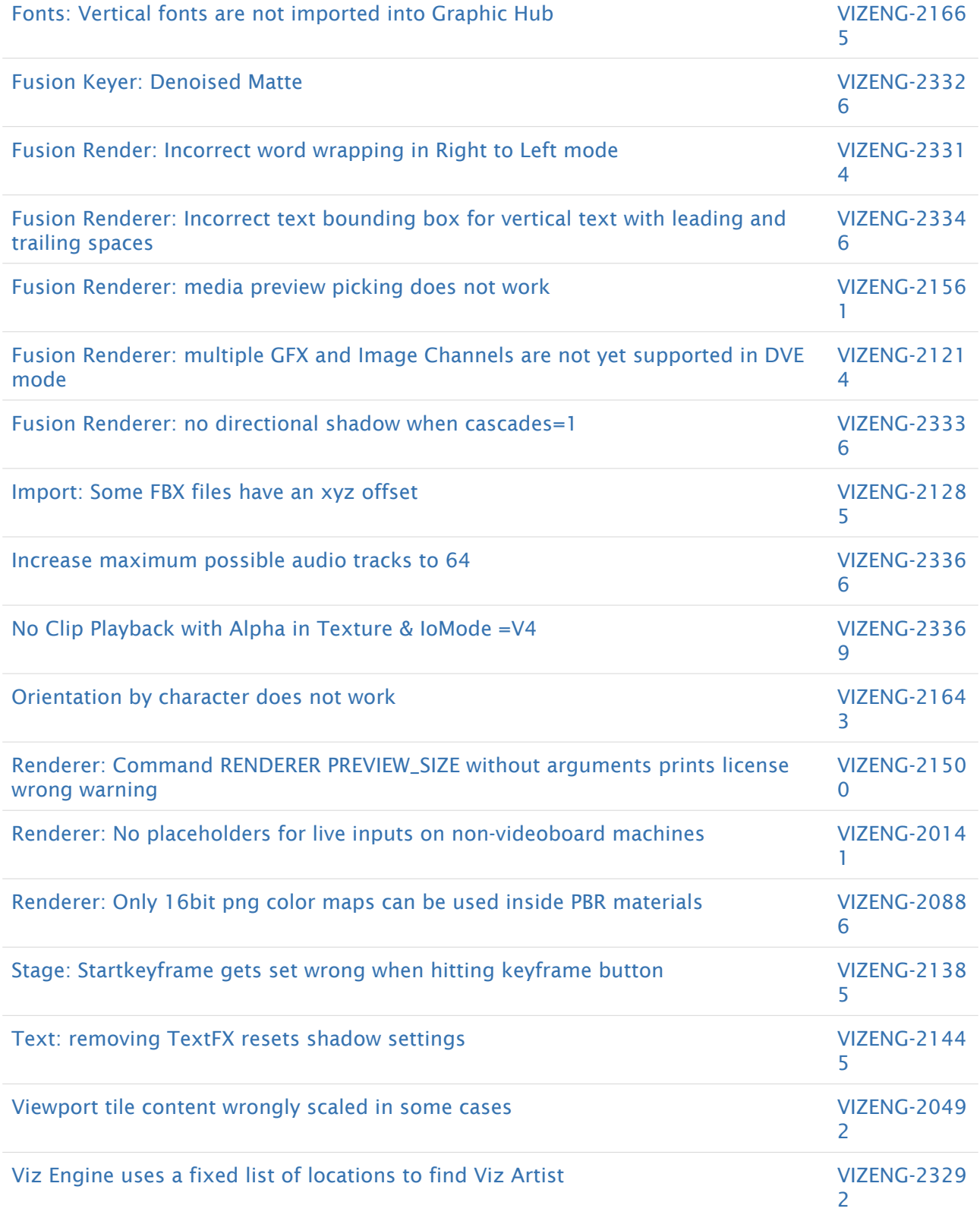

- SuperChannels are not supported by the Viz Fusion Render Pipeline.
- Only Razor Fonts are supported in the Viz Fusion Render Pipeline.
- Existing Scenes using Global Illumination might need a precompute again to enable debug views.
- Background loading of external images (filesystem, network locations, etc.) is not supported. Images from Graphic Hub should be used.

#### <span id="page-20-0"></span>1.8.6 Viz Classic Renderer

- Scene Transitions within GFX channels or Superchannels are not supported.
- Using Transition Logic inside GFX Channels or Superchannels is not supported.
- Soft Shadow intensity is currently not working together with Global Illumination.
- We recommend to use a warmup scene showing all needed assets once. Under certain circumstances, video and clip surfaces can show up red the first time being used.
- Playing Audio clips on systems with no physical audio hardware available stops the renderer. You need to turn off audio in the configuration file.
- On some systems with hybrid graphics, like laptops, the dynamic swapping must be disabled in the BIOS and the stronger GPU must be assigned as default.
- Stencil based shadows (Caster/Receiver) do not work on rotated geometry.
- When changing CurlAuthUnsafe = 1, Viz One Browser does not work anymore.
- VGA Fullscreen Output is only active if offscreen rendering is turned off. Setting offscreen=0 in section RENDER\_OPTIONS enabled fullscreen output.
- Blending cubemapped images are not supported.
- Cubemapping with WebBrowser plug-in is not supported.
- Fonts need to be re-imported to use new Pathrendering or Razor fonts technology.
- Masks are not supported on Razor Fonts and Path rendered Fonts (VIZENG-13737).
- Do not send other commands than IS\_RENDERER\_READY and database connection commands before this command returns 1, otherwise the renderer and video output might not be initialized.
- If you encounter stability issues with a Nvidia driver or issues during driver installation, uninstall the old Nvidia driver completely, delete the folder *C:\Program Files\Nvidia Corporation\Installer2* , install the new driver and select Custom installation, then checkmark the perform clean installation option and finish the installation.
- Enabling background loading might decrease the render performance by up to 15 frames per second. This is due to OpenGL requirements.
- M-Zone keyer only works with HD when rendering with full frames.
- Decreased render performance in HD since Viz Engine 3.5.0 when the ringing filter is activated. Before Viz Engine version 3.5.1 there was no ringing filter for HD. Turn off the ringing filter via configuration or scene setting to get the same performance.
- Sporadic Nvidia driver error The Nvidia openGL driver lost connection with the display driver and is unable to continue. which in turn causes Viz Engine to freeze. Make sure that the driver profile Workstation App > Dynamic Streaming is selected. Always use the recommended Nvidia driver for your GPU.
- Possible performance problems with scenes imported from Viz Engine 2.x. Check the following settings (applies to old 2.x scenes only):
	- Image Combining should be set to Multi Texturing in the Render options in the configuration (or flag combine\_with\_multitex = 1 in the configuration file) to avoid inefficient image combining.
	- Set Key Render Mode to Single Pass in the rendering options in the configuration. The Key Render Mode can also be set on scene level. Available options are:
- Config (inherit the setting from the configuration).
- Single Pass (fill and key are rendered in a single pass).
- Double Pass (fill and key are rendered in separate rendering passes). Key rendering results differ between these options for compatibility reasons.
- Use Single Pass scenes imported from Viz Engine 2.x, and Double Pass for Viz Engine 3.x scenes.
- The configuration flag exec\_all\_animations in the section RENDER\_OPTIONS should be set to 0 if it is not necessary to execute hidden animations.
- Turn off the VGA preview in On Air mode to avoid performance drops due to multiple rendering of the scene (applies only to video version of Viz Engine).
- Hide containers that are not required for the current animation.
- Re-import fonts directly with the Viz Engine 3.x.
- Grid picking currently only works for Cube and Cylinder geometry.
- The behavior of scripts with cyclic dependencies to other scripts is undefined. Avoid cyclic dependencies.
- Bad performance when using multiple dynamic scenes, even if they are set inactive. To avoid unnecessary updates, change the Update mode in Dynamic Scenes to *Auto* instead of *Always*.
- CLR LOAD command can crash Viz if not used correctly. Required function signature: static int pwzMethodName(String pwzArgument).
- Alpha setting for DVEs is not correctly supported when a scene is used nested using a GFX channel (VIZENG-10212).
- Glow plug-in drops performance when used on multiple containers and rendered within a GFX channel or viewport tile (VIZENG-11342).
- Scene transitions do not work when dynamic images from different folders are involved. Dynamic images always need to be stored directly in the root folder *dynamic* and references must point there. Dynamic images in a subfolder of the dynamic folder, or any other folder are not found.
- Font option "lighted" has no effect on fonts rendered with type "vector" (VIZENG-18941)
- 16-bit PNG images are not rendered properly when imported with compression.

#### <span id="page-21-0"></span>1.8.7 Post Renderer

- Cause of performance issues rendering fullscreen sequences in UHD is not supported.
- $\cdot$  Ghosting effect in post-rendered interlaced video: Make sure that the Flicker Filter is set to  $\circ$ in the post-rendering options of the Video Render plug-in.
- Post-rendering does not work properly if onair\_no\_videoout flag = 1 (Videowall mode).
- Post-rendering does not work properly if TriCaster integration is active and output format is set to User Defined or Fullscreen.
- DVCPRO expects 720x480 in NTSC resolution. Please set the correct output width in AVIRenderer.
- The alpha channel cannot be rendered with Intel Indeo 5.10 codec. This codec is not supported.

#### <span id="page-22-0"></span>1.8.8 Matrox

- HDR output on UHD 2SI requires at least a Quadro P6000 GPU.
- HDR input support is currently for HLG only.
- Only two DVE UHD inputs are supported at 50Hz. For 60M formats, only two texture inputs are supported.
- Animating UHD DVE scaling might result in jittering. You need to increase the VideoDelayDVE setting to 2.
- Mixing different frame rates with clips processed by a M.264 board is not supported and causes jittering.
- Upgrading the FPGA can cause a PCI error during the boot process on certain systems. Unattended upgrading of the FPGA is not recommended.
- Watchdog is only supported in 50/60M and 60Hz frequencies.
- When using 3G formats (1080p/UHD) or the Zero-Frame-Delay Mixer, autosensing of the sync signal is not supported due to incompatible H-/V-phases, that are set in the process.
- Instead either Tri-Level or Blackburst must be used together with correct H-/V-Phase. This might result in a missing key signal (VIZENG-11708).
- For dualchannel systems, please perform the following steps after enabling the watchdog to ensure the correct state is written to the Matrox Board:
	- a. Start Channel 1.
	- b. Wait until channel has started up and topology has been written.
	- c. Start Channel 2.
	- d. Wait until channel has started up and topology has been written.
	- e. Exit channel 2.
	- f. Exit channel 1.
	- g. Start channel 1.
	- h. Wait until channel has started up and topology has been written.
	- i. Start channel 2.
- ClipOut channel does not work when Matrox0.VideoOut1.FrameBufferDelay is set to zero (VIZENG-16373).
- UHD Clip Playback with M264 S1/S2/S3 *alone* requires color conversion on the shader level. Use of GPU direct is not recommended (VIZENG-20700).
- Two Sample Interleave (2SI) clips played as DVE not supported.

## <span id="page-22-1"></span>1.8.9 X.mio3 Boards

- If the Viz instance is closed unexpected, the X.mio3 topology might get unusable. To reset the topology, enable ResetTopology in the config file, restart Viz, close it and start Viz again.
- X.mio3 IP boards should have an active signal connected to SFP A prior to booting the system.
- Turning on the Cleanfeed Feature increases the delay by one frame.
- It is not recommended to change the framegroup of any input signal while Viz Engine is running.
- Texture delay with PAL/NTSC, GPUDirect and Fast Texture Mode is five instead of four fields. Turn off GPUDirect for four fields delay (VIZENG-16955).
- When using watchdog together with a clean feed, the watchdog triggers on the clean feed connector rather than the program output (VIZENG-16589).

## <span id="page-23-0"></span>1.8.10 X.mio5 Boards

- Streampunk ledger RDS does not list the Matrox X.mio5 nodes. This is due some old NMOS APIs that are partially deprecated.
- Riedel Explorer fails listing the X.mio5 nodes. Riedel Explorer automatically selects NMOS API Version 1.3 instead of 1.2. It is possible to select the used API version manually if you switch to static mode and/or enable version downgrade in the Riedel Explorer.

The X.mio5 board has been tested to support up to 12 Inputs (1080i 50 and 60M) on a 10GbE network.

## <span id="page-23-1"></span>1.8.11 Other Video Boards

- When Viz Engine is in OnAir mode, there might be audio distortions using Bluefish cards (VIZENG-8853).
- Using GPUDirect together with a Bluefish Supernova S+ might freeze the system due to a low level driver error.
- Bluefish Supernova S+ cards can only be used in a Virtual Set Environment if GPUDirect is disabled and the board is synced to Blackburst/Trilevel.
- Bluefish Supernova S+ stops during exit on 1080p systems when GPUDirect is turned on, due to an error in the driver in combination with GPUDirect (VIZENG-16618).
- GPUDirect is currently not supported in combination with AJA boards (VIZENG-15532).
- Clips played with the DirectShow Clip Player might stutter with AJA boards on Windows 10 systems (VIZENG-10279).

#### <span id="page-23-2"></span>1.8.12 Nvidia

- When the computer is running out of virtual page size and the user keeps ignoring the low memory warnings in the console, the Nvidia driver may cause Viz Engine to crash.
- The Nvidia driver doesn't recognize other GPUs under certain circumstances in combination with video wall mosaic installations. Remove and reinstall the driver.

## <span id="page-23-3"></span>1.8.13 Graphic Hub

- Communication with the Graphic Hub Server might fail if virtual network adapters are active. Please disable all virtual adapters or increase the timeout.
- If connection to the namingserver fails, please verify the communication port in the config file (Port 19396).

# <span id="page-24-0"></span>1.9 Supported Hardware And Software

This software has been tested to run on:

- Windows Server 2016
- Windows 10 (LTSC 1809)

A Note: Only English Operating System(s) are supported.

## <span id="page-24-1"></span>1.9.1 Supported Systems

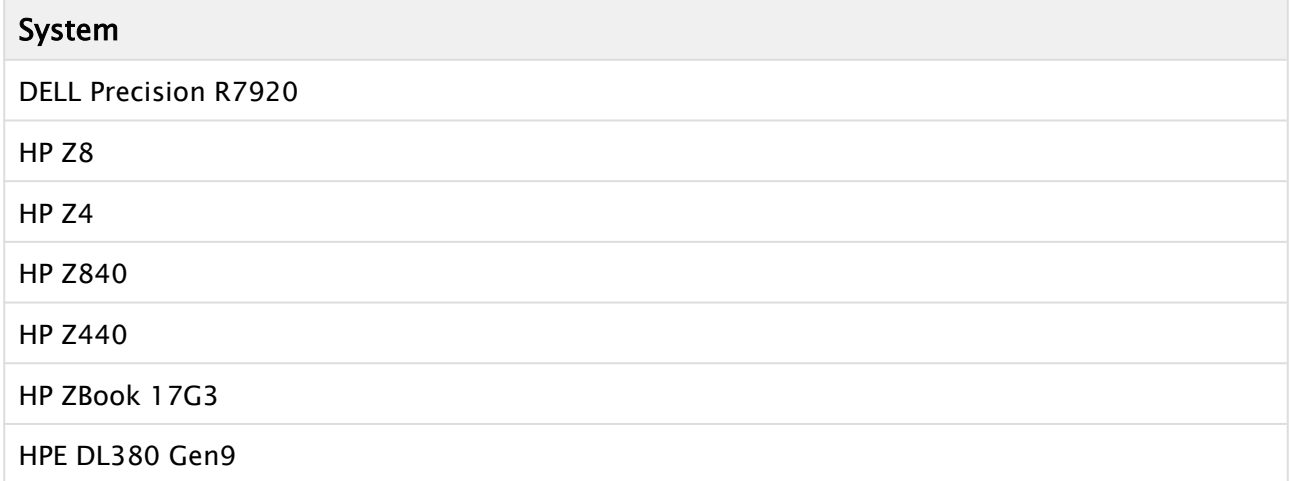

## <span id="page-24-2"></span>1.9.2 Supported GPUs

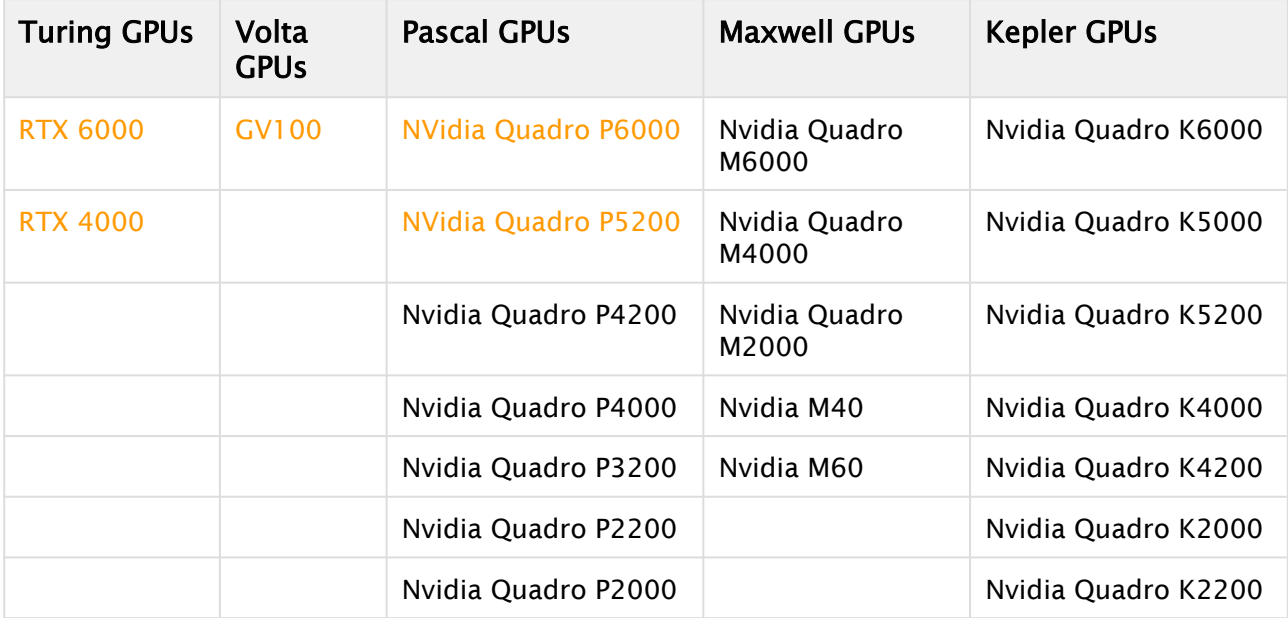

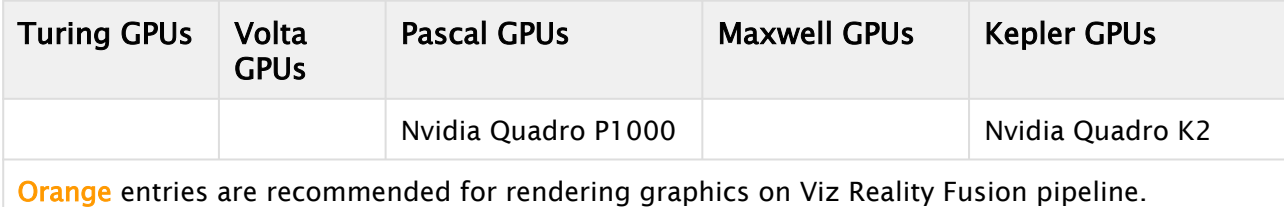

# <span id="page-25-0"></span>1.9.3 Supported Video Boards

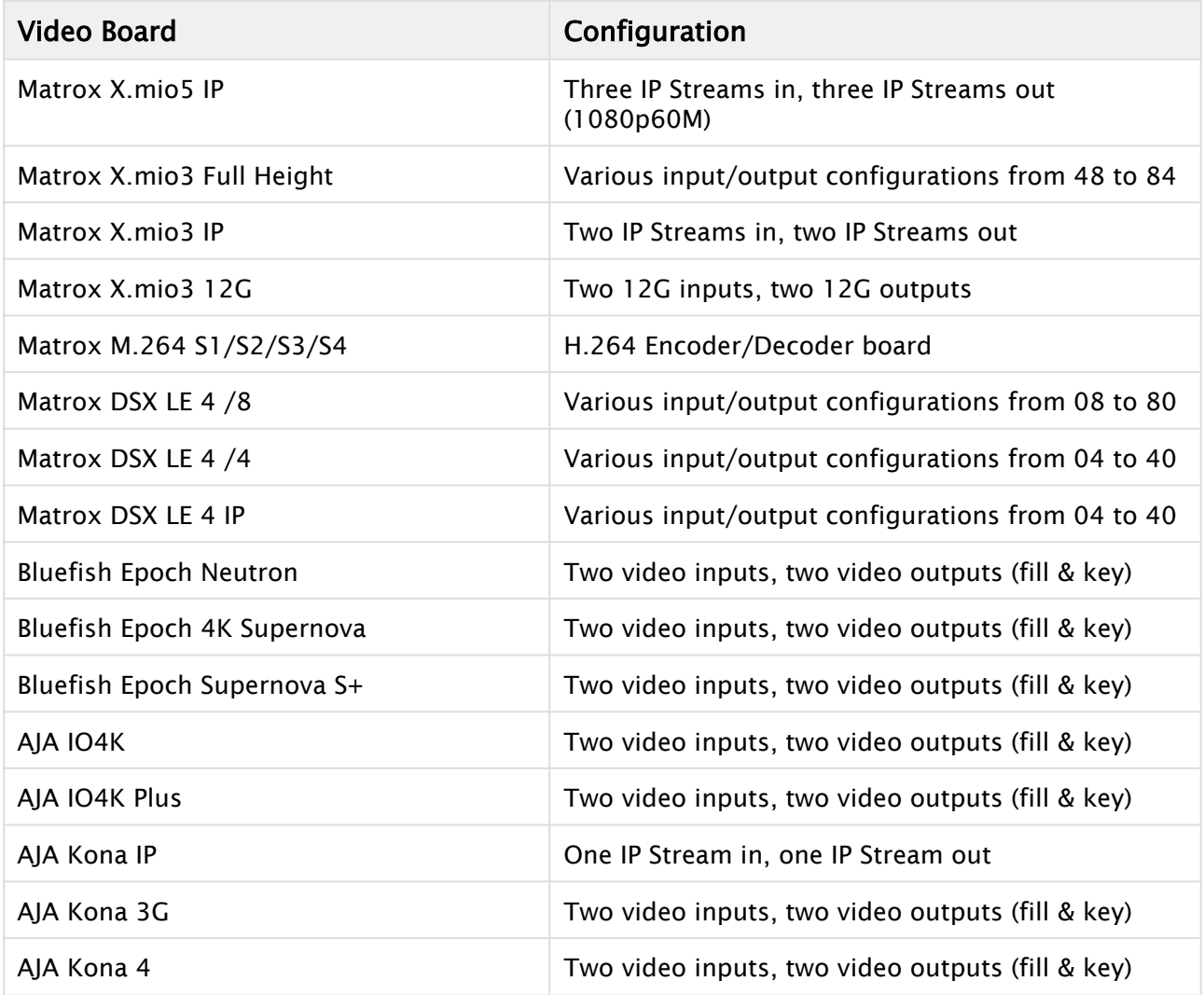

Please refer to the [Viz Engine Administrator Guide](http://docs.vizrt.com/viz-engine) for which drivers and driver settings to use.

# <span id="page-26-0"></span>2 Documentation

Documentation for both Viz Engine and Viz Artist are available at the Vizrt Documentation Center:

- [Viz Artist User Guide](http://documentation.vizrt.com/viz-artist)
- [Viz Engine Administrator Guide](http://documentation.vizrt.com/viz-engine)

# <span id="page-27-0"></span>3 Installation And Support

## <span id="page-27-1"></span>3.1 Installation

The installation wizard guides you through the installation process. Make sure to close any running Viz application prior to the installation. In order to run Viz Artist or Viz Engine independent of a database server, you need to install the Viz Graphic Hub database software locally.

## <span id="page-27-2"></span>3.2 Support

Support is available at the [Vizrt Support Portal.](https://community.vizrt.com/)